## 游明朝のまま指定した行数で 1 ページに表示する方法(行送りの変更)

游明朝のままで行数を 38 以上にすると 1 ページに収まらなくなりますが、次のような回避方法があります。

1. 入力する前に、段落記号を選択しておく。

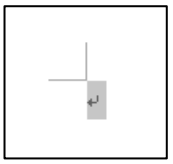

2. [ページ設定]ダイアログボックスの[文字数と行数]タブで、[行数]を指定し、[行送り]の数値をメ モしてから、[OK]をクリック。

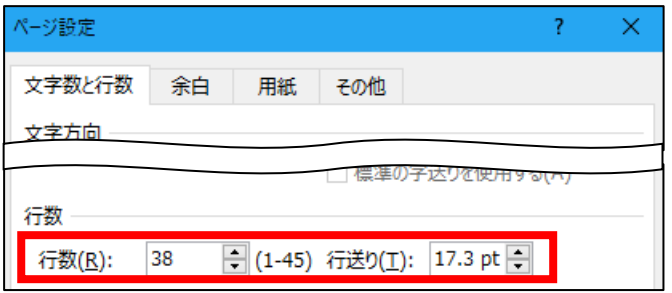

3. 選択状態が変わる。その状態のままで、[スタイル]グループの[標準]を右クリックして、[変更]をク リック。

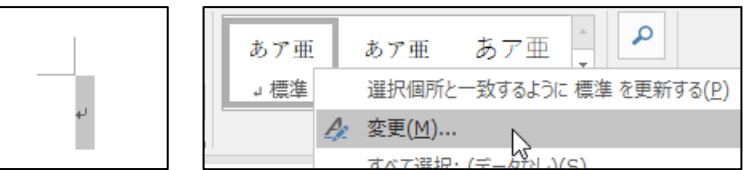

4. [スタイルの変更]ダイアログボックスの下部にある [書式] をクリックして、[段落] をクリック。

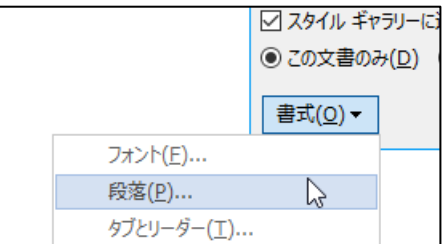

5. [段落]ダイアログボックスの[インデントと行間隔]タブで、[行間]を「固定値」、[間隔]に先ほど メモした数値を入力して、[OK]をクリック。

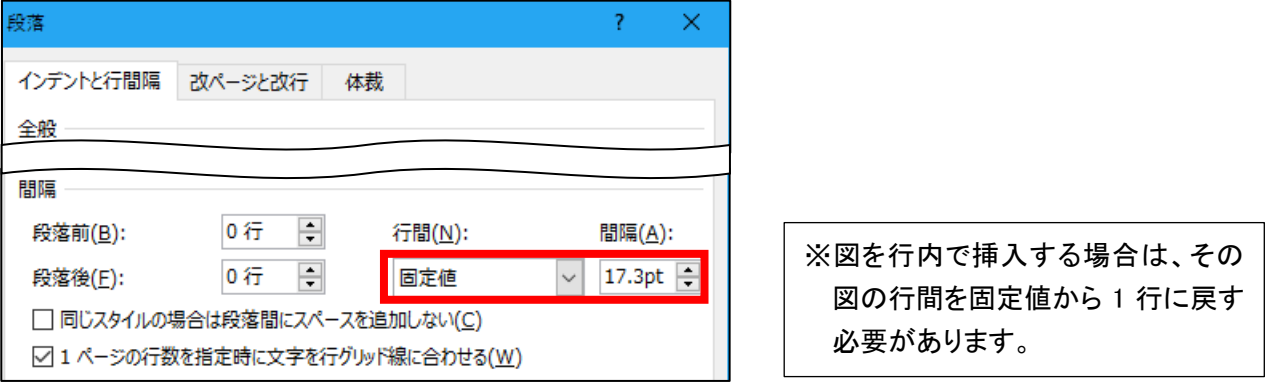

6. [スタイルの変更]ダイアログボックスも[OK]をクリック。